# تاذ VP قافنأ يف PVCs VBR و CES و LANE لكشلا Ï

# المحتويات

[المقدمة](#page-0-0) [المتطلبات الأساسية](#page-0-1) [المتطلبات](#page-0-2) [المكونات المستخدمة](#page-1-0) [الاصطلاحات](#page-1-1) [إفتراضات](#page-1-2) [التكوين](#page-2-0) [الرسم التخطيطي للشبكة](#page-2-1) [التكوينات](#page-2-2) [استكشاف الأخطاء وإصلاحها](#page-10-0) [معلومات ذات صلة](#page-10-1)

## <span id="page-0-0"></span>المقدمة

يعرض هذا المستند نموذجا لتكوين إتصالات LAN المحاكية (LANE (وخدمة محاكاة الدائرة (CES (والاتصالات الظاهرية الدائمة بمعدل البت المتغير (PVCs) (VBR (في أنفاق المسار الظاهري المشكل (VP(. في التكوين الموضح في هذا المستند، يتم نقل LANE و CES و PVCs بمعدل البت المتغير غير في الوقت الفعلي (NRT-VBR( عبر شبكة WAN. تستخدم هذه الأمثلة أنفاق بروتوكول VP محددة الشكل لضمان التوافق مع عقود حركة المرور. عند إستخدام أنفاق VP ذات الشكل مع معلمات حركة مرور مطابقة لمزود الخدمة، يجب ألا تسقط شبكة ATM لموفر الخدمة أي خلايا.

يجب أن يكون نفق VP من فئة خدمة معدل البت الثابت (CBR (من أجل أن يتم تشكيله: هو النفق الوحيد المشكل الذي تدعمه Cisco حاليا. يجب أن يكون لديك ثلاثة أنفاق VP لأن LANE يستخدم إتصالات افتراضية محولة (SVCs( بمعدل بت غير محدد (uBR(، و CES يستخدم PVCs CBR، لديك PVC VBR، وأنت تستخدم أنفاق VP بشكل. لديك واحد لكل فئة خدمة: القنوات الظاهرية (VCs (الخاصة ببروتوكول CBR والقنوات الافتراضية الخاصة ببروتوكول uBR. كان يمكنك إستخدام نفق واحد باستخدام أنفاق VP الهرمية.

# <span id="page-0-1"></span>المتطلبات الأساسية

### <span id="page-0-2"></span>المتطلبات

يجب أن يكون لدى قراء هذا المستند معرفة بالمواضيع التالية:

- [L](//www.cisco.com/en/US/tech/tk39/tk391/technologies_tech_note09186a0080094623.shtml)ANE[توصيات تصميم LANE](//www.cisco.com/en/US/tech/tk39/tk391/technologies_tech_note09186a0080094623.shtml)[تكوين LANE](//www.cisco.com/en/US/products/hw/switches/ps718/products_configuration_guide_chapter09186a0080133eaa.html)
- [C](//www.cisco.com/en/US/tech/tk39/tk103/technologies_tech_note09186a0080094569.shtml)ES[مقدمة إلى خدمات محاكاة الدائرة](//www.cisco.com/en/US/tech/tk39/tk103/technologies_tech_note09186a0080094569.shtml)[تكوين خدمات محاكاة الدائرة](//www.cisco.com/en/US/products/hw/switches/ps718/products_configuration_guide_chapter09186a0080133e45.html)
- [V](//www.cisco.com/en/US/tech/tk39/tk51/technologies_tech_note09186a0080094cd0.shtml)BR[فهم فئة خدمة الوقت الحقيقي لمعدل البت المتغير \(RT-VBR \(ل VCs ATM](//www.cisco.com/en/US/tech/tk39/tk51/technologies_tech_note09186a0080094cd0.shtml)[فهم فئة خدمة NRT-VBR](//www.cisco.com/en/US/tech/tk39/tk51/technologies_tech_note09186a0080102a42.shtml) ●[وتشكيل حركة مرور البيانات ل VCs ATM](//www.cisco.com/en/US/tech/tk39/tk51/technologies_tech_note09186a0080102a42.shtml)

● أنفاق VP[تكوين أنفاق VP وتحويل VP](//www.cisco.com/en/US/tech/tk39/tk797/technologies_configuration_example09186a0080128b08.shtml)

### <span id="page-1-0"></span>المكونات المستخدمة

تستند المعلومات الواردة في هذا المستند إلى إصدارات البرامج والمكونات المادية التالية:

- برنامج Cisco IOS الإصدار 11.3(0.8)TWA4 ASP أو إصدار أحدث ل LS1010 (LS1010) (LightStream)
	- أي إصدار من Cisco 8540-MSR

تم إنشاء المعلومات الواردة في هذا المستند من الأجهزة الموجودة في بيئة معملية خاصة. بدأت جميع الأجهزة المُستخدمة في هذا المستند بتكوين ممسوح (افتراضي). إذا كانت شبكتك مباشرة، فتأكد من فهمك للتأثير المحتمل لأي أمر.

## <span id="page-1-1"></span>الاصطلاحات

للحصول على مزيد من المعلومات حول اصطلاحات المستندات، ارجع إلى [اصطلاحات تلميحات Cisco التقنية.](//www.cisco.com/en/US/tech/tk801/tk36/technologies_tech_note09186a0080121ac5.shtml)

# <span id="page-1-2"></span>إفتراضات

يفترض المثال الموضح في هذا المستند هذه الحقائق:

- يجب أن تكون الأنفاق ذات الشكل من فئة خدمة CBR، لذلك يحتوي هذا المثال على نفق VP CBR يمكن أن يحتوي فقط على CBR VCs. يتم إستخدامه ل CES CBR PVCs (**المسمى VPI1** في <u>[الرسم التخطيطي](#page-2-1)</u> [للشبكة](#page-2-1)). لاحظ أن رقم معرف المسار الظاهري (VPI) مهم محليا لمنفذ المحول، لذلك يمكنك الحصول على رقم VPI نفسه على المحول نفسه، ولكن هناك منفذا محول مختلفان.
- نظرا لأنه لا يمكن لأنفاق VP ذات الشكل نقل وحدات VCs لفئات خدمة متعددة في نفس الوقت، فلا يمكن إستخدام نفق VP الأول المستخدم لبطاقات VCs الخاصة ببروتوكول CBR ل VCs uBR LANE أو nrt-VBR PVC. أنت ينبغي خلقت آخر VP نفق ل LANE) أي يستعمل uBR خدمة فئة VCs(. لذلك، فإن نفق VP الثاني (المسمى 2VPI في [الرسم التخطيطي للشبكة](#page-2-1)) هو نفق VP على شكل CBR يسمح من خلاله فقط ل UBR .VCs
	- وينقل نفق VP ثالث شكل PVC NRT-VBR) موسوم 3VPI في [الرسم التخطيطي للشبكة\)](#page-2-1).
		- أنت تحتاج أن يشتري ثلاثة VPs CBR من المزود خدمة.
- يفترض أن نقاط VPs الثلاث ذات معدل نقل بيانات الكتلة (CBR (تبلغ ذروة معدل نقل الخلايا (10 (PCR ميجابت في الثانية وقدرة على تفاوت تأخر الخلايا (CDVT (تبلغ 500 خلية. لاحظ أن مجموع وحدات PCRs من جميع أنفاق VP المحددة على الواجهة المادية نفسها يجب أن يكون أقل من 95 بالمائة من معدل خط الواجهة المادية (بافتراض تكوين أنفاق VP فقط على الواجهة المادية).
- بالنسبة إلى PVC VBR، يجب أن يكون معدل الخلايا المستدام (SCR (الخاص ب PVC أقل من 95 بالمائة من معدل تكرار الضغط (PCR (الخاص بنفق VP على شكل CBR. بمعنى آخر، يجب أن تكون قيمة SCR الخاصة ببروتوكول PVC أصغر من 9.5 ميجابت في الثانية بالنسبة لبروتوكول NRT-VBR. إذا كان هناك العديد من مصابيح PVCs VBR التي تمر عبر نفق CBR، يجب أن يكون مجموع مقادير SCRs لجميع مصابيح VBR PVCs أقل من 95 بالمائة من نسبة PCR الخاصة بنفق VP ذي الشكل. تم حجز ٪5٪ المتبقية للإشارات والبروتوكولات الإلزامية الأخرى.
	- الجهاز -5500F-ASP هو لتحويل VP. عادة ما يقوم مزود الخدمة بتنفيذ هذه الوظيفة.
- يتم تحديد خدمات LANE على MSR-8540، ويتم تحديد عملاء محاكاة LAN (LECs) على MSR-8540 و -5500E-ASP.ملاحظة: في هذا المثال، يتم وضع خدمات LANE على محول ATM لضمان البساطة. ومع ذلك، فإن هذا ليس الموقع الأمثل لخدمات LANE. أفضل مكان لخادم محاكاة LES (LAN (أو للبث والخادم غير المعروف (BUS (هو الوحدة النمطية LANE الخاصة بمحول 5500 Catalyst. المكان المثالي لكمبيوتر التحكم في الشبكة (LEC (هو على موجه من السلسلة 7500 Cisco.

تستخدم عمليتا تبادل الفروع الخاصة (PBXs (في الرسم التخطيطي دائرة cBR CES. للحصول على تفاصيل ● حول كيفية تكوين محاكاة الدائرة، ارجع إلى [تكوين خدمات محاكاة الدائرة.](//www.cisco.com/en/US/products/hw/switches/ps718/products_configuration_guide_chapter09186a0080133e45.html)

# <span id="page-2-0"></span>التكوين

في هذا القسم، تُقدّم لك معلومات تكوين الميزات الموضحة في هذا المستند.

ملاحظة: للعثور على معلومات إضافية حول الأوامر المستخدمة في هذا المستند، أستخدم [أداة بحث الأوامر](//tools.cisco.com/Support/CLILookup/cltSearchAction.do) [\(للعملاء](//tools.cisco.com/RPF/register/register.do) المسجلين فقط).

<span id="page-2-1"></span>الرسم التخطيطي للشبكة

طقطقت على المفتاح في هذا رسم بياني أن يشاهد العينة تشكيل:

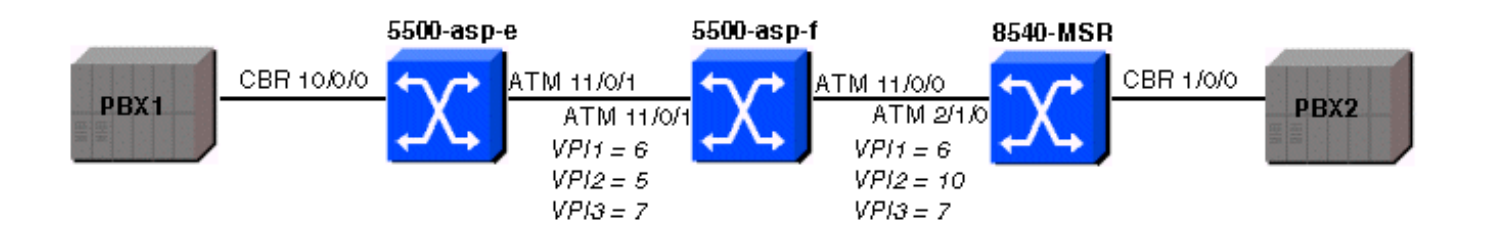

### <span id="page-2-2"></span>التكوينات

يستخدم هذا المستند التكوينات التالية:

- [5500-ASP-E](#page-2-3) •
- $5500$ -ASP-F $\cdot$ 
	- [8540-MSR](#page-6-0) •

### <span id="page-2-3"></span>تكوين عينة ASP-E-5500

### 5500-ASP-E

```
5500-asp-e# show running-config
                            ...Building configuration
                               :Current configuration
                                                     !
                                         version 11.3
                                       no service pad
              service timestamps debug datetime msec
                       service timestamps log uptime
                      no service password-encryption
                                                     !
                                  hostname 5500-asp-e
                                                     !
boot system flash slot0:LS1010-wp-mz.120-3c.W5.9.bin
                                                     !
                                      ip host-routing
```

```
!
atm connection-traffic-table-row index 63997 vbr-nrt pcr
                                20480 scr10 9000 mbs 100
   atm connection-traffic-table-row index 64000 cbr pcr
                                          10240 cdvt 500
                                 atm lecs-address-default
    47.0091.8100.0000.0090.2144.8401.0090.2144.8405.00 1
                                              atm address
      47.0091.8100.0000.0050.537e.1401.0050.537e.1401.00
                                          atm router pnni
                 no aesa embedded-number left-justified 
                                 node 1 level 56 lowest 
                               redistribute atm-static 
                                                         !
                                                         !
                                                         !
                                      interface CBR10/0/0
                                           no ip address 
                        ces circuit 0 circuit-name test 
          ces pvc 0 interface ATM11/0/1.6 vpi 6 vci 100 
                                                         !
                                      interface ATM11/0/1
                                 no atm signaling enable 
                                           no ip address 
           atm pvp 5 shaped rx-cttr 64000 tx-cttr 64000 
           atm pvp 6 shaped rx-cttr 64000 tx-cttr 64000 
           atm pvp 7 shaped rx-cttr 64000 tx-cttr 64000 
                                                         !
                    interface ATM11/0/1.5 point-to-point
                      atm cac service-category cbr deny 
                    atm cac service-category ubr permit 
                                                         !
                    interface ATM11/0/1.6 point-to-point
                                                         !
                    interface ATM11/0/1.7 point-to-point
                      atm cac service-category cbr deny 
                atm cac service-category vbr-nrt permit 
   atm pvc 7 100 rx-cttr 63997 tx-cttr 63997 interface 
                                          ATM10/1/0 0 100
                                                        !
                                      interface ATM11/0/2
                                           no ip address 
                                                        !
                                      interface ATM11/0/3
                                           no ip address 
                                                        !
                                      interface ATM11/1/0
                                          no ip address 
                                                        !
                                      interface ATM11/1/1
                                          no ip address 
                                                        !
                                      interface ATM11/1/2
                                           no ip address 
                                                        !
                                      interface ATM11/1/3
                                          no ip address 
                                                        !
                                      interface ATM13/0/0
                                           no ip address 
                                      atm maxvp-number 0 
                                                         !
                        interface ATM13/0/0.1 multipoint
                 ip address 100.100.100.2 255.255.255.0
```

```
lane client ethernet test 
                                 !
        interface Ethernet13/0/0
                   no ip address 
                                 !
                  no ip classless
logging buffered 16000 debugging
                                 !
                       line con 0
                       line aux 0
                     line vty 0 4
                           login 
                                 !
                               end
```
### عروض الميزات

يمكنك إستخدام أوامر show في هذا القسم للتحقق من ميزات التكوين على الجهاز. يتم دعم بعض أوامر العرض **بواسطة** <u>اداة مترجم الإخراج (العملاء المسجلون فقط)، والتي تتيح لك عرض تحليل إخراج امر</u> **العرض.** 

ملاحظة: يمكنك إستخدام أوامر show إضافية للتحقق من التكوين؛ لا يتم تضمين جميع هذه الأوامر في هذا المستند.

لضمان مرور جميع شبكات VCs LANE عبر نفق VP الصحيح (بمعنى آخر، لمنع بدء إرسال الإشارات من خلال الواجهة الرَئيَسية)، يتم تعطيل إرسال الإشارات على الواجهة 11/0/1ATM باستخدام الأمر no atm signaling enable. تم تنفيذ العملية نفسها على -8540MSR.

أن يرى أي VCs يمر عبر ال VP نفق مع VPI من 7، أصدرت **العرض atm vc قارن** *interface-number* **أ**مر:

5500-asp-e# **show atm vc interface atm11/0/1.7**

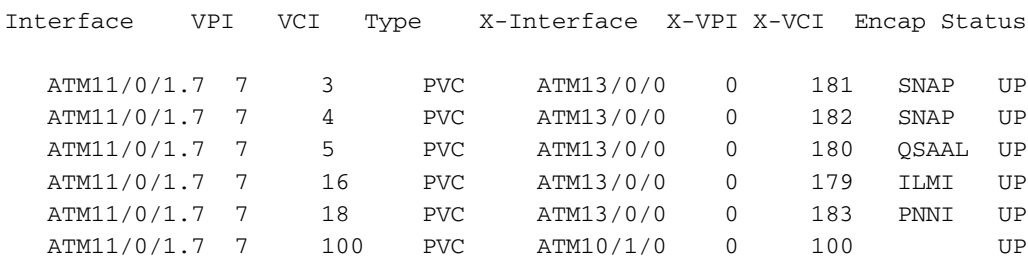

5500-asp-e# **show atm interface resource atm11/0/1.7**

```
:Resource Management configuration
                                      Service Categories supported: vbr-nrt 
                                                Link Distance: 0 kilometers 
                 Best effort connection limit: disabled 0 max connections 
:(Max traffic parameters by service (rate in Kbps, tolerance in cell-times 
                                           ,Peak-cell-rate RX: none vbr 
                                           ,Peak-cell-rate TX: none vbr 
                         Sustained-cell-rate: none vbr RX, none vbr TX 
                                                   :Minimum-cell-rate RX 
                                                   :Minimum-cell-rate TX 
                                                      ,CDVT RX: none vbr 
                                                      ,CDVT TX: none vbr 
                                          MBS: none vbr RX, none vbr TX 
                                                      :Resource Management state
                                             :(Available bit rates (in Kbps 
                            ,cbr RX, 0 cbr TX, 613 vbr RX, 613 vbr TX 0 
                                 abr RX, 0 abr TX, 0 ubr RX, 0 ubr TX 0 
                                                        :Allocated bit rates
```
**,**cbr RX, 0 cbr TX, **9114 vbr RX, 9114 vbr TX** 0

abr RX, 0 abr TX, 0 ubr RX, 0 ubr TX 0

5500-asp-e# **show atm interface resource atm11/0/1**

:Resource Management configuration :Service Classes Service Category map: c1 cbr, c2 vbr-rt, c3 vbr-nrt, c4 abr, c5 ubr Scheduling: RS c1 WRR c2, WRR c3, WRR c4, WRR c5 WRR Weight: 8 c2, 1 c3, 1 c4, 1 c5 Pacing: disabled 0 Kbps rate configured, 0 Kbps rate installed Service Categories supported: cbr, vbr-rt, vbr-nrt, abr, ubr Link Distance: 0 kilometers :Controlled Link sharing Max aggregate guaranteed services: none RX, none TX ,Max bandwidth: none cbr RX, none cbr TX, none vbr RX, none vbr TX none abr RX, none abr TX, none ubr RX, none ubr TX ,Min bandwidth: none cbr RX, none cbr TX, none vbr RX, none vbr TX none abr RX, none abr TX, none ubr RX, none ubr TX Best effort connection limit: disabled 0 max connections :(Max traffic parameters by service (rate in Kbps, tolerance in cell-times Peak-cell-rate RX: none cbr, none vbr, none abr, none ubr Peak-cell-rate TX: none cbr, none vbr, none abr, none ubr Sustained-cell-rate: none vbr RX, none vbr TX Minimum-cell-rate RX: none abr, none ubr Minimum-cell-rate TX: none abr, none ubr CDVT RX: none cbr, none vbr, none abr, none ubr CDVT TX: none cbr, none vbr, none abr, none ubr MBS: none vbr RX, none vbr TX **:Resource Management state :(Available bit rates (in Kbps** 

> ,**cbr RX, 117023 cbr TX**, 117023 vbr RX, 117023 vbr TX **117023**  abr RX, 117023 abr TX, 117023 ubr RX, 117023 ubr TX 117023 :Allocated bit rates ,cbr RX, 30720 cbr TX, 0 vbr RX, 0 vbr TX 30720 abr RX, 0 abr TX, 0 ubr RX, 0 ubr TX 0 Best effort connections: 0 pvcs, 4 svcs

> > <span id="page-5-0"></span><u>تكوين عينة ASP-F-5500</u>

تم تكوين المحول لتحويل VP.

#### 5500-ASP-F

```
5500-asp-f# show running-config
                                ...Building configuration
                                   :Current configuration
                                                        !
                                             version 11.3
           no service padservice timestamps debug uptime
                           service timestamps log uptime
                          no service password-encryption
                                                        !
                                     hostname 5500-asp-f
                                                        !
                                                        !
                                                        !
atm connection-traffic-table-row index 63997 vbr-nrt pcr
                               20480 scr10 9000 mbs 100
    atm connection-traffic-table-row index 64000 cbr pcr
```

```
10240 cdvt 500
                                        atm address
47.0091.8100.0000.0050.5308.2401.0050.5308.2401.00
                                    atm router pnni
           no aesa embedded-number left-justified 
                            node 1 level 56 lowest 
                         redistribute atm-static 
                                                   !
                                                   !
                                                   !
                                interface ATM11/0/0
                                     no ip address 
                                                   !
                                interface ATM11/0/1
                                     no ip address 
               atm pvp 5 interface ATM11/0/0 10 
  atm pvp 6 rx-cttr 64000 tx-cttr 64000 interface 
           ATM11/0/0 6 rx-cttr 64000 tx-cttr 64000
  atm pvp 7 rx-cttr 63997 tx-cttr 63997 interface 
           ATM11/0/0 7 rx-cttr 63997 tx-cttr 63997
                                                   !
                                interface ATM13/0/0
                                     no ip address 
                                atm maxvp-number 0 
                                                   !
                           interface Ethernet13/0/0
                                     no ip address 
                                                   !
                                       ip classless
                                                   !
                                                   !
                                         line con 0
                                         line aux 0
                                       line vty 0 4
                                             login 
                                                   !
                                                 end
```
### <mark>عرض الميزات</mark>

للتحقق من تشغيل VP، قم بإصدار الأمر show atm vp:

5500-asp-f# **show atm vp**

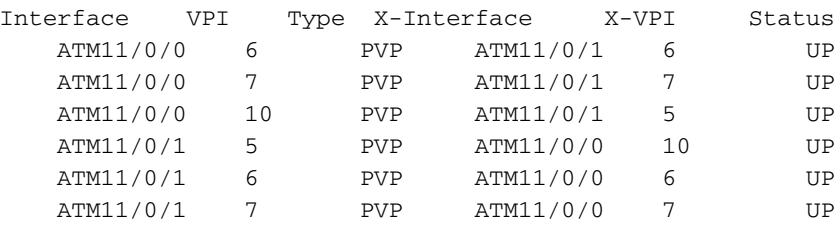

### <span id="page-6-0"></span><u>تكوين عينة MSR-8540</u>

#### 8540-MSR

8540-MSR# **show running-config**

...Building configuration :Current configuration

```
!
                                             version 12.0
                                           no service pad
                         service timestamps debug uptime
                           service timestamps log uptime
                          no service password-encryption
                                                         !
                                        hostname 8540-MSR
                                                         !
                          logging buffered 4096 debugging
                                                         !
                                               redundancy
                                                main-cpu 
                                    sync config startup 
                                    sync config running 
                facility-alarm core-temperature major 53
                facility-alarm core-temperature minor 45
                                           ip subnet-zero
                                                         !
atm connection-traffic-table-row index 63997 vbr-nrt pcr
                                20480 scr10 9000 mbs 100
    atm connection-traffic-table-row index 63998 cbr pcr
                                                     10000
    atm connection-traffic-table-row index 63999 cbr pcr
                                          10240 cdvt 500
                                 atm lecs-address-default
    47.0091.8100.0000.0090.2144.8401.0090.2144.8405.00 1
                                              atm address
      47.0091.8100.0000.0090.2144.8401.0090.2144.8401.00
                                          atm router pnni
                 no aesa embedded-number left-justified 
                                  node 1 level 56 lowest 
                                redistribute atm-static 
                                                         !
                                                         !
                                        lane database PVP
                           name test server-atm-address 
             47.009181000000009021448401.009021448403.01
                                                         !
                                                         !
                                       interface CBR1/0/0
                                           no ip address 
                                no ip directed-broadcast 
                                                shutdown 
                         ces circuit 0 circuit-name test 
           ces pvc 0 interface ATM2/1/0.6 vpi 6 vci 100 
                                                         !
                                       interface ATM2/1/0
                                 no atm signaling enable 
                                           no ip address 
                                no ip directed-broadcast 
           atm pvp 6 shaped rx-cttr 63999 tx-cttr 63999 
           atm pvp 7 shaped rx-cttr 63999 tx-cttr 63999 
          atm pvp 10 shaped rx-cttr 63999 tx-cttr 63999 
                                                         !
                     interface ATM2/1/0.6 point-to-point
                                no ip directed-broadcast 
                                                         !
                     interface ATM2/1/0.7 point-to-point
                                no ip directed-broadcast 
                      atm cac service-category cbr deny 
                atm cac service-category vbr-nrt permit 
   atm pvc 7 100 rx-cttr 63997 tx-cttr 63997 interface 
                                           ATM1/1/0 0 100
```

```
interface ATM2/1/0.10 point-to-point
              no ip directed-broadcast 
     atm cac service-category cbr deny 
   atm cac service-category ubr permit 
                                        !
                      interface ATM2/1/1
                          no ip address 
              no ip directed-broadcast 
                                        !
                      interface ATM2/1/2
                          no ip address 
              no ip directed-broadcast 
                                        !
                      interface ATM2/1/3
                          no ip address 
              no ip directed-broadcast 
                                        !
                          interface ATM0
                          no ip address 
              no ip directed-broadcast 
                     atm maxvp-number 0 
   lane config auto-config-atm-address 
              lane config database PVP 
                                        !
            interface ATM0.1 multipoint
ip address 100.100.100.1 255.255.255.0 
              no ip directed-broadcast 
         lane server-bus ethernet test 
             lane client ethernet test 
                                        !
                     interface Ethernet0
                          no ip address 
              no ip directed-broadcast 
                                        !
                            ip classless
                                        !
                                        !
                              line con 0
                    transport input none
                              line aux 0
                            line vty 0 4
                                        !
                                      end
```
### <u>عروض الميزات</u>

**!**

يمكنك إستخدام أوامر show في هذا القسم للتحقق من ميزات التكوين على الجهاز.

```
8540-MSR# show atm interface resource atm2/1/0.7
                                             :Resource Management configuration
                                      Service Categories supported: vbr-nrt 
                                                Link Distance: 0 kilometers 
                 Best effort connection limit: disabled 0 max connections 
:(Max traffic parameters by service (rate in Kbps, tolerance in cell-times 
                                           ,Peak-cell-rate RX: none vbr 
                                           ,Peak-cell-rate TX: none vbr 
                         Sustained-cell-rate: none vbr RX, none vbr TX 
                                                  :Minimum-cell-rate RX 
                                                  :Minimum-cell-rate TX
```
,CDVT RX: none vbr ,CDVT TX: none vbr MBS: none vbr RX, none vbr TX **:Resource Management state :(Available bit rates (in Kbps ,**cbr RX, 0 cbr TX, **613 vbr RX, 613 vbr TX** 0 abr RX, 0 abr TX, 0 ubr RX, 0 ubr TX 0 **:Allocated bit rates ,**cbr RX, 0 cbr TX, **9114 vbr RX, 9114 vbr TX** 0 abr RX, 0 abr TX, 0 ubr RX, 0 ubr TX 0 8540-MSR# **show atm interface resource atm2/1/0** :Resource Management configuration :Service Classes Service Category map: c2 cbr, c2 vbr-rt, c3 vbr-nrt, c4 abr, c5 ubr Scheduling: RS c1 WRR c2, WRR c3, WRR c4, WRR c5 WRR Weight: 8 c2, 1 c3, 1 c4, 1 c5 Pacing: disabled 0 Kbps rate configured, 0 Kbps rate installed Service Categories supported: cbr, vbr-rt, vbr-nrt, abr, ubr Link Distance: 0 kilometers :Controlled Link sharing Max aggregate guaranteed services: none RX, none TX ,Max bandwidth: none cbr RX, none cbr TX, none vbr RX, none vbr TX none abr RX, none abr TX, none ubr RX, none ubr TX ,Min bandwidth: none cbr RX, none cbr TX, none vbr RX, none vbr TX none abr RX, none abr TX, none ubr RX, none ubr TX Best effort connection limit: disabled 0 max connections :(Max traffic parameters by service (rate in Kbps, tolerance in cell-times Peak-cell-rate RX: none cbr, none vbr, none abr, none ubr Peak-cell-rate TX: none cbr, none vbr, none abr, none ubr Sustained-cell-rate: none vbr RX, none vbr TX Minimum-cell-rate RX: none abr, none ubr Minimum-cell-rate TX: none abr, none ubr CDVT RX: none cbr, none vbr, none abr, none ubr CDVT TX: none cbr, none vbr, none abr, none ubr MBS: none vbr RX, none vbr TX **:Resource Management state :(Available bit rates (in Kbps ,cbr RX, 117023 cbr TX, 117023 vbr RX, 117023 vbr TX 117023 abr RX, 117023 abr TX, 117023 ubr RX, 117023 ubr TX 117023 :Allocated bit rates ,cbr RX, 30720 cbr TX, 0 vbr RX, 0 vbr TX 30720 abr RX, 0 abr TX, 0 ubr RX, 0 ubr TX 0 Best effort connections: 0 pvcs, 0 svcs**  8540-MSR# **show atm interface resource atm2/1/0.6** :Resource Management configuration **Service Categories supported: cbr** Link Distance: 0 kilometers Best effort connection limit: disabled 0 max connections :(Max traffic parameters by service (rate in Kbps, tolerance in cell-times ,Peak-cell-rate RX: none cbr ,Peak-cell-rate TX: none cbr :Minimum-cell-rate RX :Minimum-cell-rate TX ,CDVT RX: none cbr ,CDVT TX: none cbr **:Resource Management state :(Available bit rates (in Kbps** 

,**cbr RX, 9727 cbr TX**, 0 vbr RX, 0 vbr TX **9727** 

abr RX, 0 abr TX, 0 ubr RX, 0 ubr TX 0 **:Allocated bit rates** ,**cbr RX, 1741 cbr TX**, 0 vbr RX, 0 vbr TX **1741**  abr RX, 0 abr TX, 0 ubr RX, 0 ubr TX 0 8540-MSR# **show atm interface resource atm2/1/0.7** :Resource Management configuration **Service Categories supported: vbr-nrt** Link Distance: 0 kilometers Best effort connection limit: disabled 0 max connections :(Max traffic parameters by service (rate in Kbps, tolerance in cell-times ,Peak-cell-rate RX: none vbr ,Peak-cell-rate TX: none vbr Sustained-cell-rate: none vbr RX, none vbr TX :Minimum-cell-rate RX :Minimum-cell-rate TX ,CDVT RX: none vbr ,CDVT TX: none vbr MBS: none vbr RX, none vbr TX **:Resource Management state :(Available bit rates (in Kbps ,**cbr RX, 0 cbr TX, **613 vbr RX, 613 vbr TX** 0 abr RX, 0 abr TX, 0 ubr RX, 0 ubr TX 0 :Allocated bit rates **,**cbr RX, 0 cbr TX, **9114 vbr RX, 9114 vbr TX** 0 abr RX, 0 abr TX, 0 ubr RX, 0 ubr TX 0 8540-MSR# **show atm interface resource atm2/1/0.10** :Resource Management configuration **Service Categories supported: ubr** Link Distance: 0 kilometers Best effort connection limit: disabled 0 max connections

:(Max traffic parameters by service (rate in Kbps, tolerance in cell-times Peak-cell-rate RX: none ubr Peak-cell-rate TX: none ubr Minimum-cell-rate RX: none ubr Minimum-cell-rate TX: none ubr CDVT RX: none ubr CDVT TX: none ubr :Resource Management state :(Available bit rates (in Kbps ,cbr RX, 0 cbr TX, 0 vbr RX, 0 vbr TX 0 abr RX, 0 abr TX, 0 ubr RX, 0 ubr TX 0 :Allocated bit rates ,cbr RX, 0 cbr TX, 0 vbr RX, 0 vbr TX 0

## <span id="page-10-0"></span>استكشاف الأخطاء وإصلاحها

لا تتوفر حاليًا معلومات محددة لاستكشاف الأخطاء وإصلاحها لهذا التكوين.

abr RX, 0 abr TX, 0 ubr RX, 0 ubr TX 0

## <span id="page-10-1"></span>معلومات ذات صلة

● [دعم تقنية تحويل وإنشاء قنوات \(المسار الظاهري\) VP](//www.cisco.com/en/US/tech/tk39/tk797/tsd_technology_support_protocol_home.html?referring_site=bodynav)

- [دعم تقنية LANE\) محاكاة LAN\(](//www.cisco.com/en/US/tech/tk39/tk391/tsd_technology_support_protocol_home.html?referring_site=bodynav)
- [دعم تقنية CES\) خدمة محاكاة الدائرة\)](//www.cisco.com/en/US/tech/tk39/tk103/tsd_technology_support_protocol_home.html?referring_site=bodynav)

● [الدعم التقني والمستندات - Systems Cisco](//www.cisco.com/cisco/web/support/index.html?referring_site=bodynav)

ةمجرتلا هذه لوح

ةي الآلال تاين تان تان تان ان الماساب دنت الأمانية عام الثانية التالية تم ملابات أولان أعيمته من معت $\cup$  معدد عامل من من ميدة تاريما $\cup$ والم ميدين في عيمرية أن على مي امك ققيقا الأفال المعان المعالم في الأقال في الأفاق التي توكير المالم الما Cisco يلخت .فرتحم مجرتم اهمدقي يتلا ةيفارتحالا ةمجرتلا عم لاحلا وه ىل| اًمئاد عوجرلاب يصوُتو تامجرتلl مذه ققد نع امتيلوئسم Systems ارامستناء انالانهاني إنهاني للسابلة طربة متوقيا.